## FreeBSD Debugging Tips And Tricks

### Andriy Gapon <avg@FreeBSD.org>

## KyivBSD, 2010

4日)

**∢ 何 ゝ ∢ ヨ ゝ ∢ ヨ ゝ** 

<span id="page-0-0"></span>信目 ゆすび

# **Outline**

## **1** [Build](#page-4-0)

- **•** [Kernel Options](#page-4-0)
- **•** [Build, Installation And Boot Options](#page-12-0)
- 2 [Debuggers](#page-19-0)
	- [DDB](#page-19-0)
	- **•** [Textdump](#page-22-0)
	- [KGDB](#page-25-0)
	- [GDB And Qemu](#page-29-0)

## 3 [DTrace](#page-30-0)

- [Probes](#page-30-0)
- [Language](#page-34-0)
- [Preparing for DTrace](#page-37-0)
- [Examples](#page-40-0)

 $\sim$  m

Έ

手目 の女の

## Introduction/Overview

## • Why we need you

• Types of bugs and tools

4日)

×

- 御 ▶ → 君 ▶ → 君 ▶ →

暑目 のへぐ

## Introduction/Overview

- Why we need you
- Types of bugs and tools

 $\leftarrow$ 

同 ▶ ヨ ヨ ▶ ヨ ヨ ▶

暑目 のへぐ

[Kernel Options](#page-6-0) [Build, Installation And Boot Options](#page-12-0)

<span id="page-4-0"></span> $209$ 

提供

DP P 3 E P 3 E P

## Kernel Configuration Options

• Debug symbols and optimization

makeoptions DEBUG="-g -O1"

• KDB options, see sys/conf/NOTES

options KDB options KDB\_TRACE #options KDB\_UNATTENDED

Backends

options DDB #options GDB

[Kernel Options](#page-6-0) [Build, Installation And Boot Options](#page-12-0)

 $\Omega$ 

提供

# Kernel Configuration Options

• Debug symbols and optimization

makeoptions DEBUG="-g -O1"

• KDB options, see sys/conf/NOTES

options KDB options KDB\_TRACE #options KDB\_UNATTENDED

Backends

options DDB #options GDB

[Kernel Options](#page-4-0) [Build, Installation And Boot Options](#page-12-0)

**COP** 

<span id="page-6-0"></span> $QQ$ 

提供

# Kernel Configuration Options

• Debug symbols and optimization

makeoptions DEBUG="-g -O1"

• KDB options, see sys/conf/NOTES

options KDB options KDB\_TRACE #options KDB\_UNATTENDED

**•** Backends

options DDB #options GDB

[Kernel Options](#page-4-0) [Build, Installation And Boot Options](#page-12-0)

 $\langle \langle \overline{r} \rangle \rangle$  ,  $\langle \langle \rangle \rangle$  ,  $\langle \rangle$  ,  $\langle \rangle$  ,  $\langle \rangle$ 

격대 ാംഹ

4日)

# Crash dump

## Don't forget dumpdev!

• Can be set only on a booted system, dumpon(8)

Can be set via rc.conf

dumpdev="/dev/gpt/9VM0V8VZ.swap" dumpdev="AUTO"

[Kernel Options](#page-4-0) [Build, Installation And Boot Options](#page-12-0)

メ御き メモ メメモド

 $E|E$   $\Omega$ 

4 0 8

# Crash dump

- Don't forget dumpdev!
- Can be set only on a booted system, dumpon(8)
- Can be set via rc.conf

dumpdev="/dev/gpt/9VM0V8VZ.swap" dumpdev="AUTO"

[Kernel Options](#page-4-0) [Build, Installation And Boot Options](#page-12-0)

# Crash dump

- Don't forget dumpdev!
- Can be set only on a booted system, dumpon(8)
- Can be set via rc.conf

#### rc.conf

dumpdev="/dev/gpt/9VM0V8VZ.swap" dumpdev="AUTO"

4日)

伊 → → 手

**Signal** 

手目 の女の

[Kernel Options](#page-4-0) [Build, Installation And Boot Options](#page-12-0)

イロメ イ母メ イヨメ イヨメ

 $209$ 

# Kernel Configuration Options

• Self-Diagnostics, see sys/conf/NOTES

options INVARIANTS options WITNESS

• Other debug options

options CAMDEBUG

**•** Miscellaneous options

options SC\_HISTORY\_SIZE=1000 #See sc(4) options MSGBUF SIZE=131072 options INCLUDE\_CONFIG\_FILE

[Kernel Options](#page-4-0) [Build, Installation And Boot Options](#page-12-0)

イロト イ母 ト イヨ ト イヨ ト

격대

 $\Omega$ 

# Kernel Configuration Options

• Self-Diagnostics, see sys/conf/NOTES

options INVARIANTS options WITNESS

• Other debug options

options CAMDEBUG

• Miscellaneous options

```
options SC_HISTORY_SIZE=1000 #See sc(4)
options MSGBUF SIZE=131072
options INCLUDE_CONFIG_FILE
```
[Kernel Options](#page-4-0) [Build, Installation And Boot Options](#page-12-0)

## Build, Installation And Boot Options

## **• Configuring multiple kernel variants**

#### **KERNELdbg**

ident KERNELdbg include KERNEL nooption OPTNAME nodevice devname

4日)

 $AB = 4$ 重  $\sim$ 

<span id="page-12-0"></span> $\Omega$ l Te

[Kernel Options](#page-4-0) [Build, Installation And Boot Options](#page-12-0)

| 何 ▶ ( ヨ ) ( ヨ )

 $\Omega$ 

# Build, Installation And Boot Options

**•** Building multiple kernel variants

```
make buildkernel KERNCONF=KERNELdbg
make buildkernel KERNFAST=KERNELdbg
make buildkernel SRCCONF=/path/to/src.conf
  MAKE CONF=/path/to/make.comf... NO MODULES ... MODULES OVERRIDE ...
```
**•** Cross-building kernel

```
make kernel-toolchain TARGET=i386
make buildkernel TARGET=i386
```
[Kernel Options](#page-4-0) [Build, Installation And Boot Options](#page-12-0)

 $-10<sup>-10</sup>$ 

# Build, Installation And Boot Options

**•** Installing multiple kernels

make installkernel KERNCONF=KERNELdbg INSTKERNNAME=kernel.dbg make installkernel DESTDIR=/alt/root

• Choosing a kernel to boot

nextboot -k kernel.dbg -o -v

nextboot doesn't properly work with ZFS

[Kernel Options](#page-4-0) [Build, Installation And Boot Options](#page-12-0)

# Build, Installation And Boot Options

• Installing multiple kernels

make installkernel KERNCONF=KERNELdbg INSTKERNNAME=kernel.dbg make installkernel DESTDIR=/alt/root

• Choosing a kernel to boot

nextboot -k kernel.dbg -o -v

nextboot doesn't properly work with ZFS

 $E|E \cap Q$ 

K ロ ▶ | K 何 ▶ | K ヨ ▶ | K ヨ ▶ |

# Loader

## Learn basic loader variables and commands before pressing "6"

Loader online help: 'help' and '?'

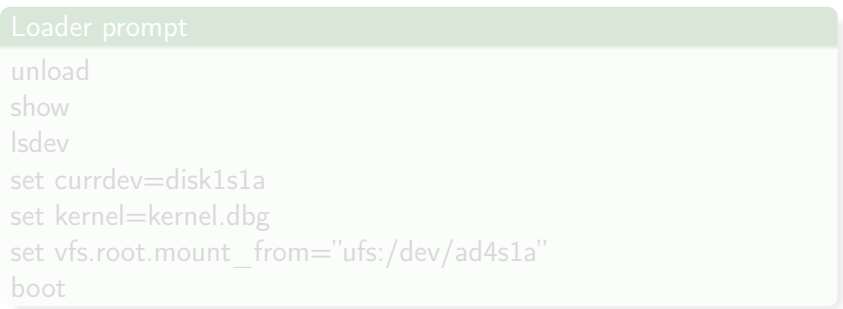

- Learn basic loader variables and commands before pressing "6"
- Loader online help: 'help' and '?'

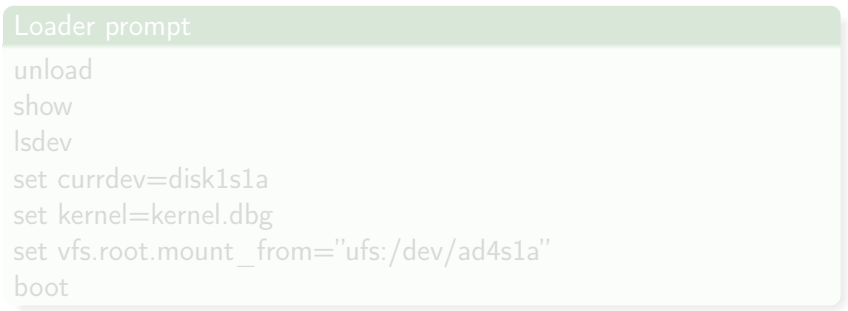

 $E|E \cap Q$ 

イロメ イ母メ イヨメ イヨメ

- Learn basic loader variables and commands before pressing "6"
- Loader online help: 'help' and '?'

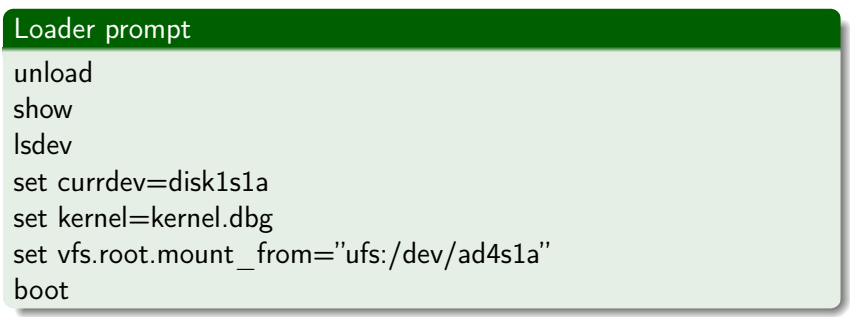

**K ロ ト K 伺 ト K ヨ ト K ヨ** 

 $E|E \cap Q$ 

 $\sim$ 

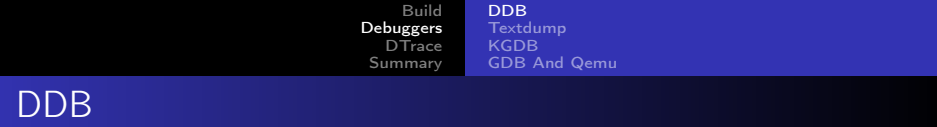

#### Available online

- Lots of useful built-in commands
- No access to debug symbols

4. 0. 3.

K 御 と K 君 と K 君 と

<span id="page-19-0"></span>暑|■ りょく

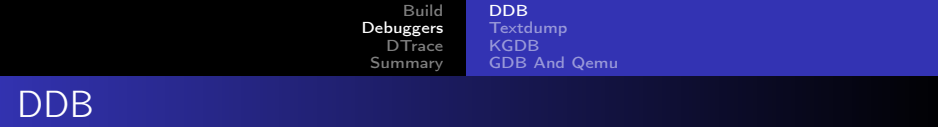

- Available online
- Lots of useful built-in commands
- No access to debug symbols

メ御き メモ メメモト

4 0 8

暑目 のへぐ

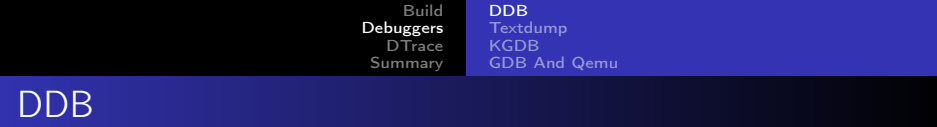

- Available online
- Lots of useful built-in commands
- No access to debug symbols

 $\leftarrow$ 

 $\triangleright$   $\rightarrow$   $\equiv$ 

<span id="page-21-0"></span>重目 のへぐ

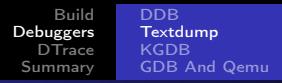

# **Textdump**

## • textdump(4) is enabled by KDB and DDB options

 $\bullet$  ddb(8) - configure ddb(4) scripting

ddb script kdb.enter.panic="textdump set; capture on; bt; call doadump; reset"

• Can be configured in rc.conf

```
ddb_enable="YES"
ddb config="/etc/ddb.conf"
```
4 0 8

④ イラン イミン イランド

<span id="page-22-0"></span> $\Omega$ 

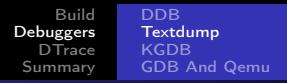

# **Textdump**

- textdump(4) is enabled by KDB and DDB options
- $ddb(8)$  configure  $ddb(4)$  scripting

ddb script kdb.enter.panic="textdump set; capture on; *bt;* call doadump; reset"

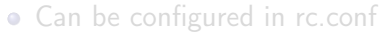

```
ddb_enable="YES"
ddb_config="/etc/ddb.conf"
```
K ロ K K ④ K K ミ K K ミ K 그 트 H A Q Q Q

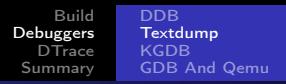

# **Textdump**

- textdump(4) is enabled by KDB and DDB options
- $ddb(8)$  configure  $ddb(4)$  scripting

ddb script kdb.enter.panic="textdump set; capture on;  $bt$ ; call doadump; reset"

• Can be configured in rc.conf

#### rc.conf

ddb\_enable="YES" ddb\_config="/etc/ddb.conf"

 $\leftarrow$   $\Box$ 

 $\rightarrow$   $\rightarrow$   $\equiv$   $\rightarrow$   $\rightarrow$ 

<span id="page-24-0"></span> $E|E$   $\Omega$ 

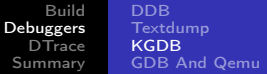

#### **o** Live kernel examination

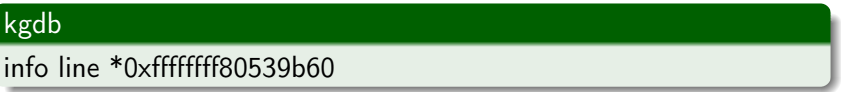

- Post-mortem analysis
- Serial/Firewire console
- GDB scripting, Scripts from John Baldwin

http://people.freebsd.org/~jhb/gdb/

 $\sim$   $\sim$ 

<span id="page-25-0"></span>母・ユミト

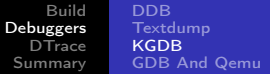

#### **o** Live kernel examination

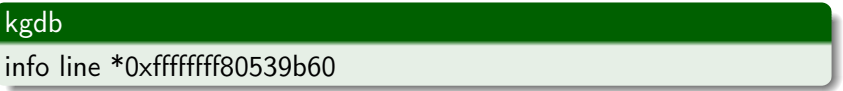

- Post-mortem analysis
- Serial/Firewire console
- GDB scripting, Scripts from John Baldwin

http://people.freebsd.org/~jhb/gdb/

 $\blacksquare$ 

**母 → → ヨ** 

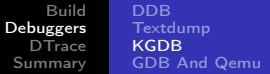

#### **o** Live kernel examination

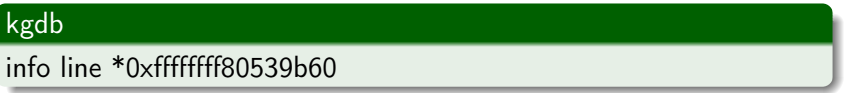

- Post-mortem analysis
- Serial/Firewire console

GDB scripting, Scripts from John Baldwin

http://people.freebsd.org/~jhb/gdb/

 $\blacksquare$ 

**母 → → ヨ** 

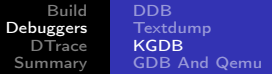

#### **o** Live kernel examination

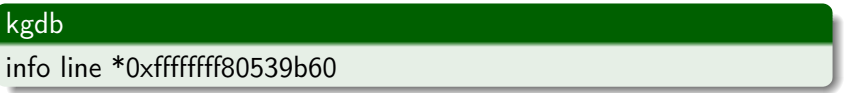

- Post-mortem analysis
- Serial/Firewire console
- <span id="page-28-0"></span>GDB scripting, Scripts from John Baldwin

http://people.freebsd.org/~jhb/gdb/

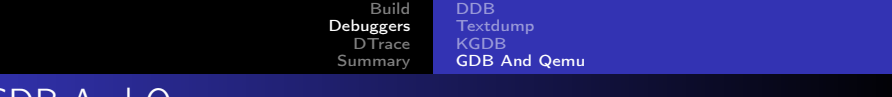

## GDB And Qemu

Qemu

qemu . . . -S -s

**•** Remote GDB

#### GDB session

(gdb) target remote localhost:1234

<span id="page-29-0"></span>(ロ) (御) (唐) (唐) (唐) 碧田 のぬめ

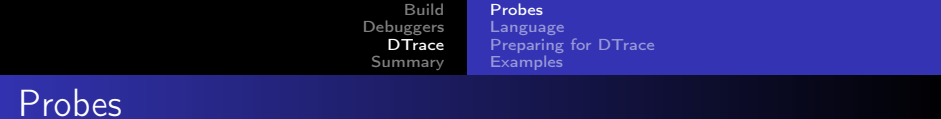

#### **·** systrace

sdt

### <span id="page-30-0"></span>**·** profile

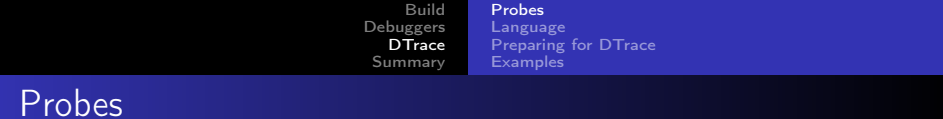

#### **o** systrace

sdt

#### **·** profile

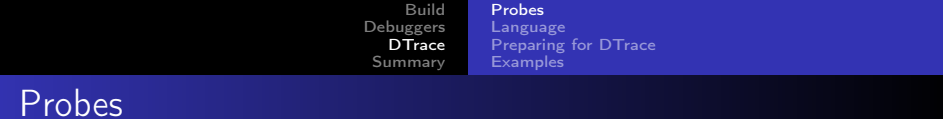

#### **o** systrace

#### sdt

#### **·** profile

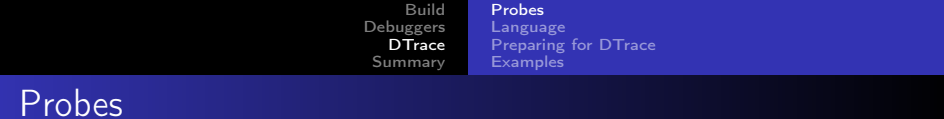

#### **o** systrace

sdt

## <span id="page-33-0"></span>**o** profile

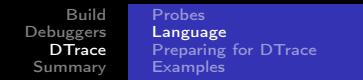

## Language

• Variables, functions

 $self~gt;$ ts = timestamp;

**•** Predicates

/self->trace && stringof(args[0]->uk\_name) == "zio\_buf\_512"/

**•** Aggregations

 $\text{Qtimes}[\text{stack}()] = \text{quantize}(\text{timestamp - self-}{\text{sts}});$ 

<span id="page-34-0"></span>(ロ) (個) (目) (ミ) (目) 碧田 のぬの

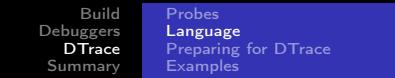

## Language

• Variables, functions

 $self~gt;$ ts = timestamp;

**•** Predicates

/self->trace && stringof(args[0]->uk\_name) == "zio\_buf\_512"/

**•** Aggregations

 $\text{Qtimes}[\text{stack}()] = \text{quantize}(\text{timestamp - self-}{\text{sts}});$ 

K □ ▶ K 何 ▶ K 글 ▶ K 글 ▶ [글] 는 K) Q (여

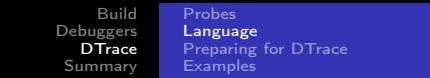

## Language

• Variables, functions

 $self~gt;$ ts = timestamp;

**•** Predicates

/self->trace && stringof(args[0]->uk\_name) == "zio\_buf\_512"/

• Aggregations

 $\text{Qtimes}[\text{stack}()] = \text{quantize}(\text{timestamp - self-}{\text{sts}});$ 

K ロ ▶ K 何 ▶ K ヨ ▶ K ヨ ▶

<span id="page-36-0"></span>津性 めなべ

[Build](#page-4-0) [Debuggers](#page-19-0) **D**Trace [Summary](#page-43-0) [Probes](#page-30-0) [Language](#page-34-0) [Preparing for DTrace](#page-39-0) **[Examples](#page-40-0)** 

Preparing for DTrace http://wiki.freebsd.org/DTrace

## CTF, WITH\_CTF

• Kernel options

options KDTRACE\_HOOKS options DDB\_CTF options KDTRACE\_FRAME # amd64-only makeoptions WITH CTF=1

**•** DTrace modules

kldload fbt kldload dtraceall

<span id="page-37-0"></span> $200$ 

**State of the State** 

[Build](#page-4-0) [Debuggers](#page-19-0) **D**Trace [Summary](#page-43-0) [Probes](#page-30-0) [Language](#page-34-0) [Preparing for DTrace](#page-39-0) **[Examples](#page-40-0)** 

Preparing for DTrace http://wiki.freebsd.org/DTrace

- CTF, WITH\_CTF
- Kernel options

```
options KDTRACE_HOOKS
options DDB_CTF
options KDTRACE_FRAME # amd64-only
makeoptions WITH CTF=1
```
#### **•** DTrace modules

kldload fbt kldload dtraceall

[Build](#page-4-0) [Debuggers](#page-19-0) **[DTrace](#page-30-0)** [Summary](#page-43-0) [Probes](#page-30-0) [Language](#page-34-0) [Preparing for DTrace](#page-37-0) **[Examples](#page-40-0)** 

Preparing for DTrace http://wiki.freebsd.org/DTrace

- CTF, WITH\_CTF
- Kernel options

```
options KDTRACE_HOOKS
options DDB_CTF
options KDTRACE FRAME # amd64-only
makeoptions WITH CTF=1
```
<span id="page-39-0"></span>**•** DTrace modules

kldload fbt kldload dtraceall

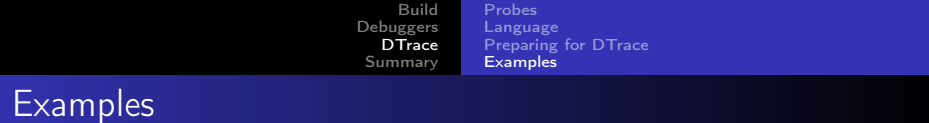

```
fbt:kernel:wakeup:entry
/(void*)arg0 == (void*)&kernel'cnt.v_free_count/
{
        \mathcal{Q}stacks[stack()] = count();
        @tids[pid, tid] = count();
}
```
<span id="page-40-0"></span> $E|E| \leq 0.99$ 

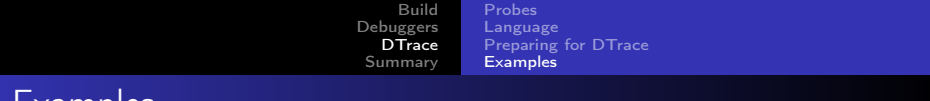

```
Examples
```

```
fbt::vm_page_wire:entry
\gammaargs[0]->wire_count == 0/
{
        @new[stack(10)] = count();}
```
 $\sim$  m

 $\rightarrow$  4.3  $\rightarrow$  4.

重  $\rightarrow$  ■■ のへぐ

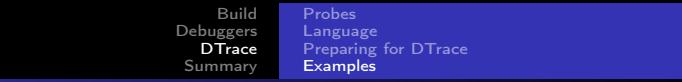

# **Examples**

```
profile:::profile-1001
{
        @stacks[curthread->td_oncpu, pid,
            tid, execname, stack() = count();
}
END {
        print(f("n\nu");
        printf("***** Top Processes:\n");
        trunc(@stacks, 20);
        printa(@stacks);
}
```
4 0 8

кНД Х К ∃ Х К ∃ Х Н ∃| ≌ YO Q (^

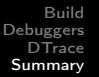

# **Summary**

- Debugging in a wide sense has many faces: diagnostics, debuggers, checks
- Debugging is not as hard as it may seem
- Outlook
	- $ktr(4)$  for scheduler debugging
	- hwpmc(4) for system and userland profiling
	- SW WATCHDOG and MP WATCHDOG for deadlock debugging
	- DTrace in userland

<span id="page-43-0"></span> $E^*$   $E^*$   $E^*$   $\Omega$ 

## For Further Reading I

 $man(1)$ make(1) config(5)  $ddb(4)$ textdump(4) make.conf(5) src.conf(5) build(7) ddb(8) loader(8) nextboot(8)

NOTES files GDB manuals http://sourceware.org/gdb/ FreeBSD Handbook FreeBSD Developers' Handbook FreeBSD Wiki Google

同 ▶ ヨ ヨ ▶ ヨ ヨ ▶

<span id="page-44-0"></span> $E|E$   $\Omega$ 

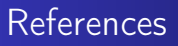

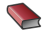

Kernel Debugging FreeBSD Developers' Handbook.

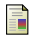

John H. Baldwin.

Introduction to Debugging the FreeBSD Kernel. BSDCan 2008.

 $\sim$  m

 $\Omega$ ÷